# F 底盘电池更换的操作说明

## 功能说明:

- 如果蓄电池状态监控识别到一个蓄电池已严重老化或损坏,则将在发动机控 制单元中保存一个故障代码存储记录,在更换蓄电池并记录蓄电池更换后, 才可以删除此故障代码存储记录。
- 安装一块新蓄电池后应执行此服务功能。

## 注意事项:

- 为了通知动力管理已在车辆中安装了一块蓄电池, 必须记录更换电池。如果 不记录蓄电池更换,动力管理系统不正确工作并且可能导致显示检查控制信 息和功能限制,例如各个用电器功率减小或断开。
- 发动机关闭,且总线端 K1.15 接通

## 操作指引:

1).选择:手动选择 -> 车系 -> 底盘 -> 驱动部分,进入 ECM(发动机控制模 块 – DME/DDE)

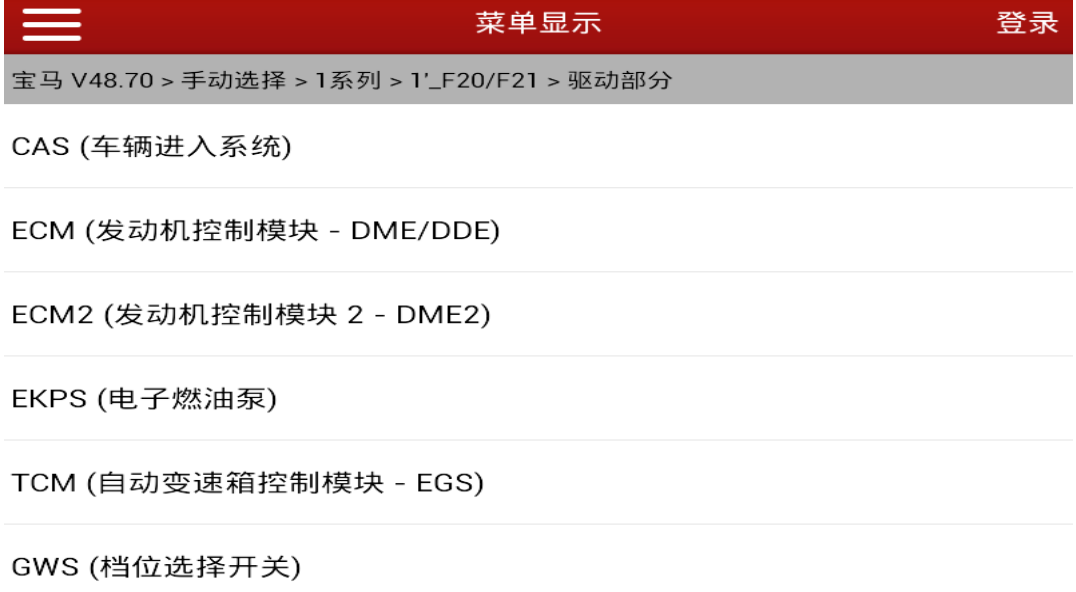

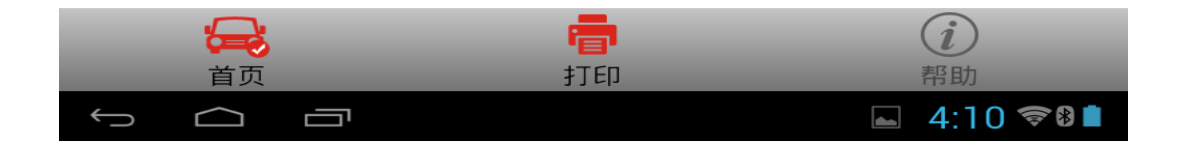

#### 2).选择:特殊功能 -> 蓄电池 -> 记录电池更换

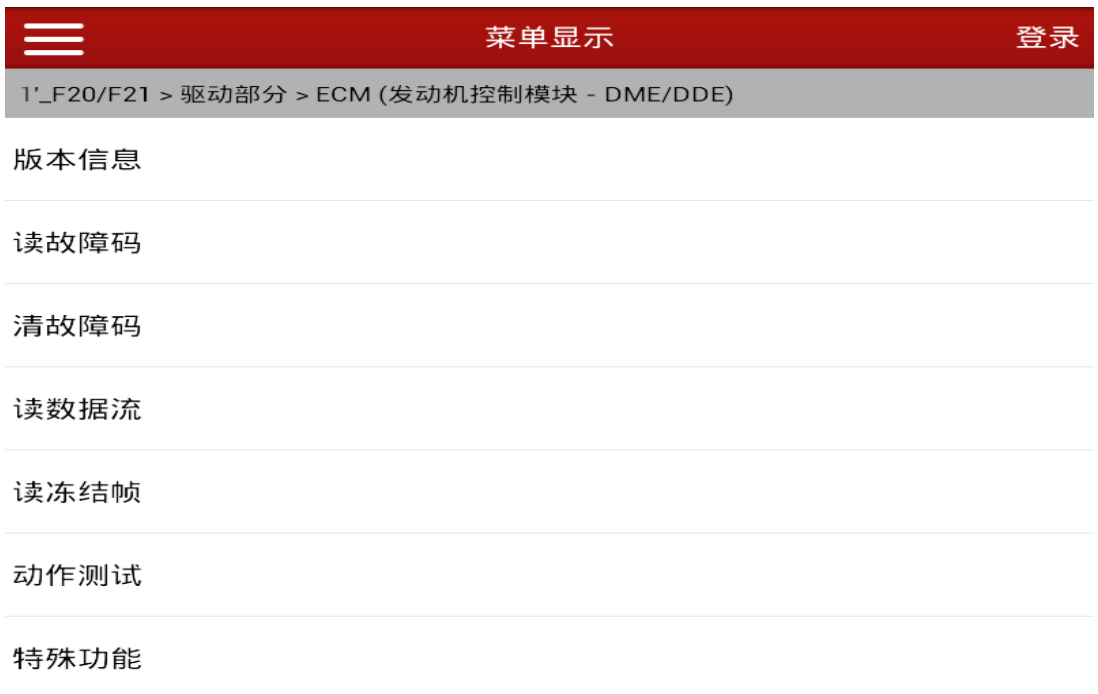

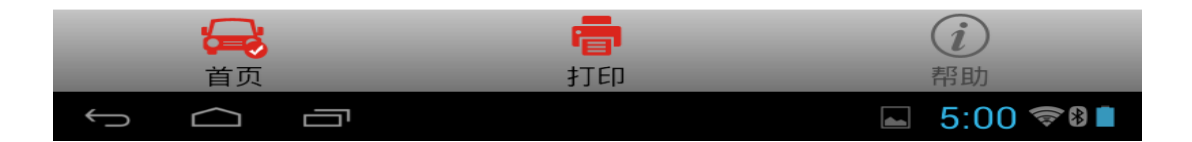

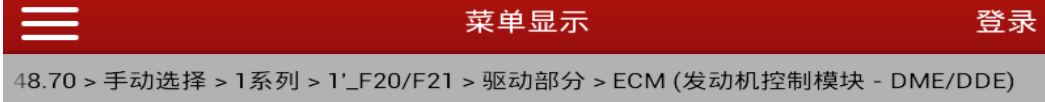

记录电池更换

评估电池充电状态

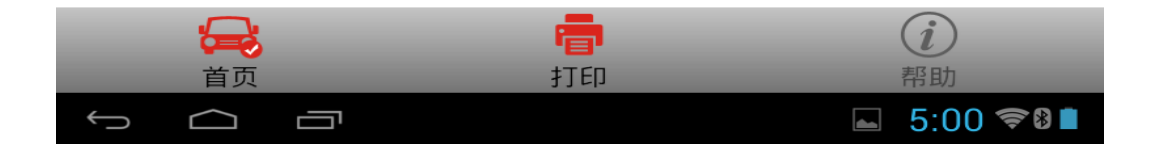

#### 3).选择 [2] 执行记录蓄电池更换

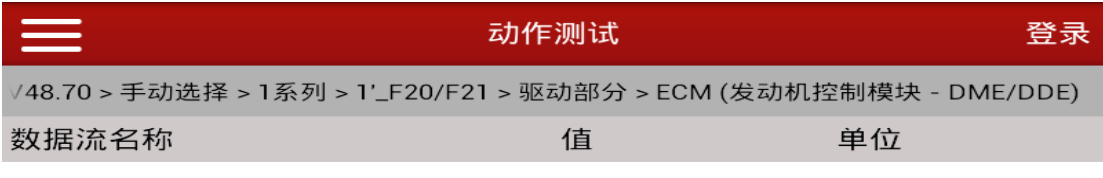

选择:

[1] 智能蓄电池传感器及蓄电池的说 明

[2] 执行记录蓄电池更换

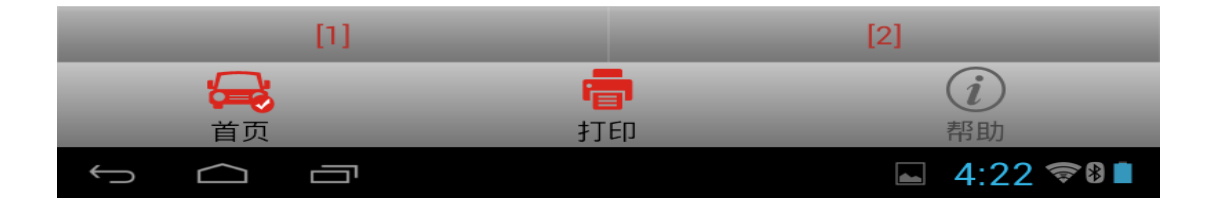

#### 4).选择 [2] 记录电池更换

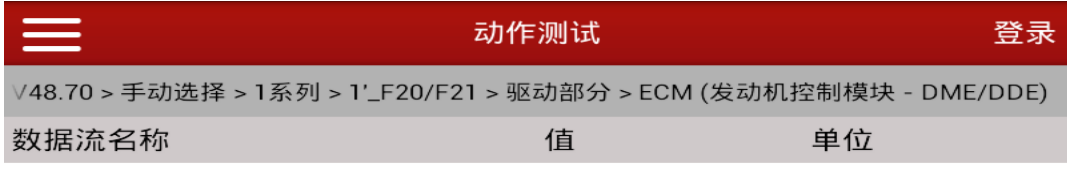

选择:

[1] 倒数第二次蓄电池更换的显示公 里读数

[2] 记录电池更换

[3] 测试模块结束

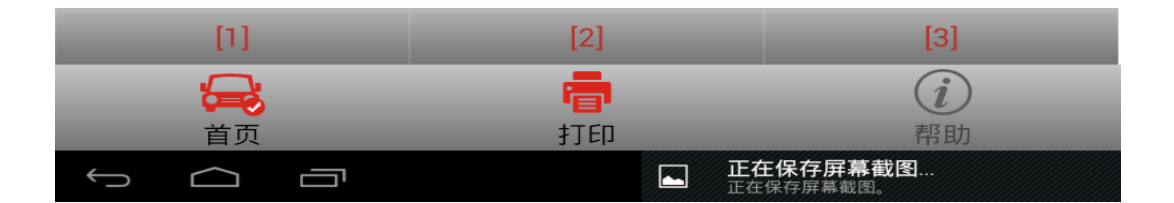

5).若更换同类型同容量电池,则选择[1]记录电池更换:同等容量

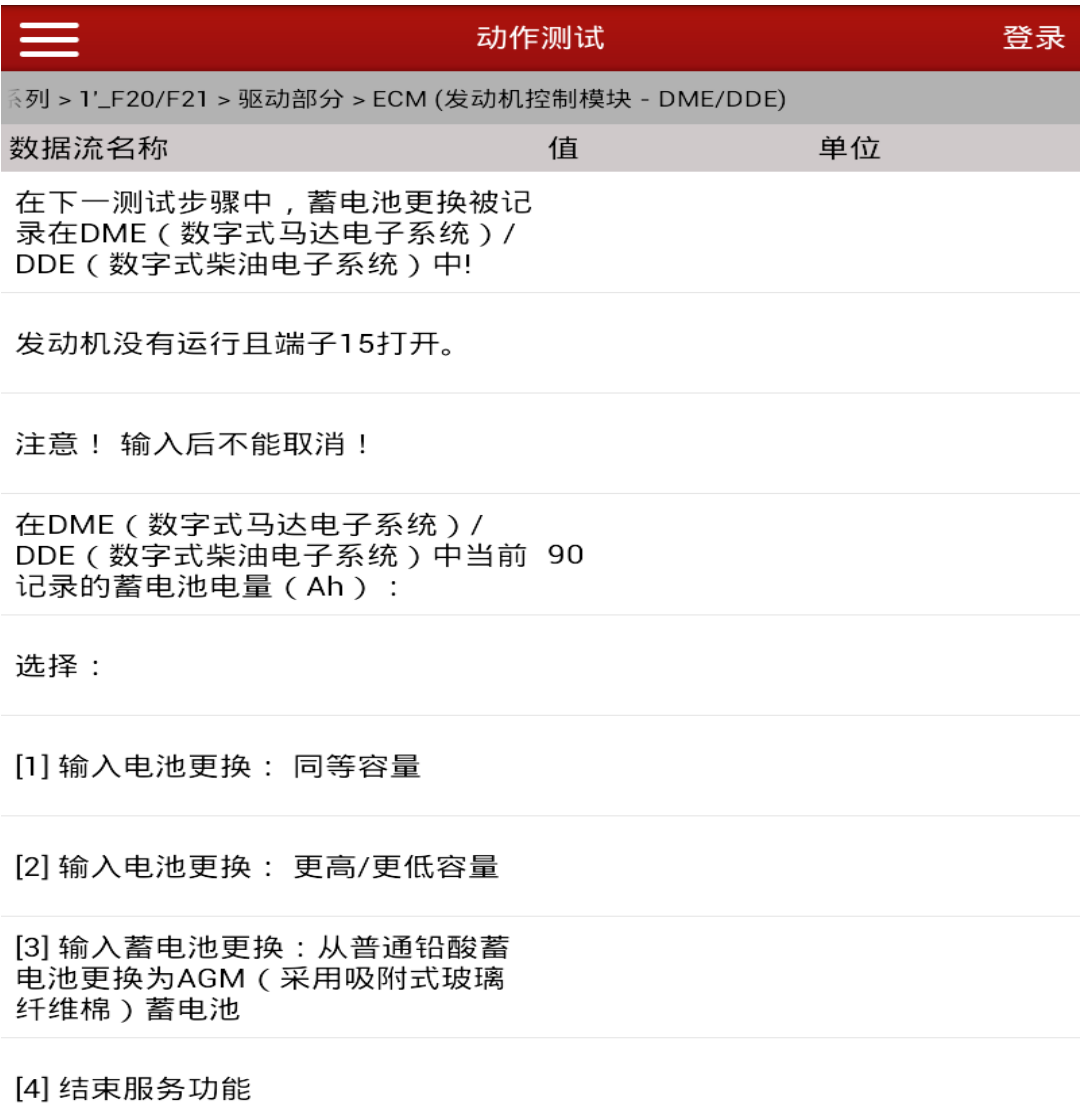

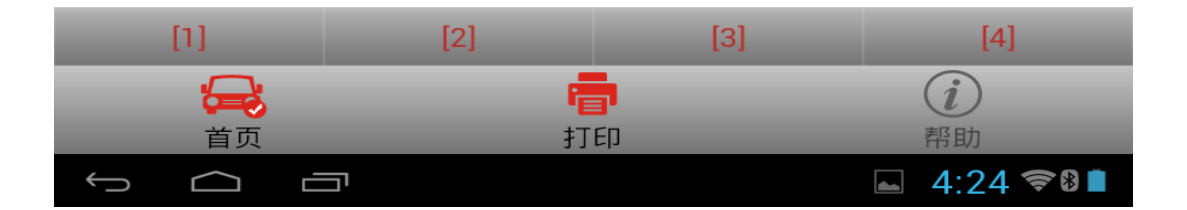

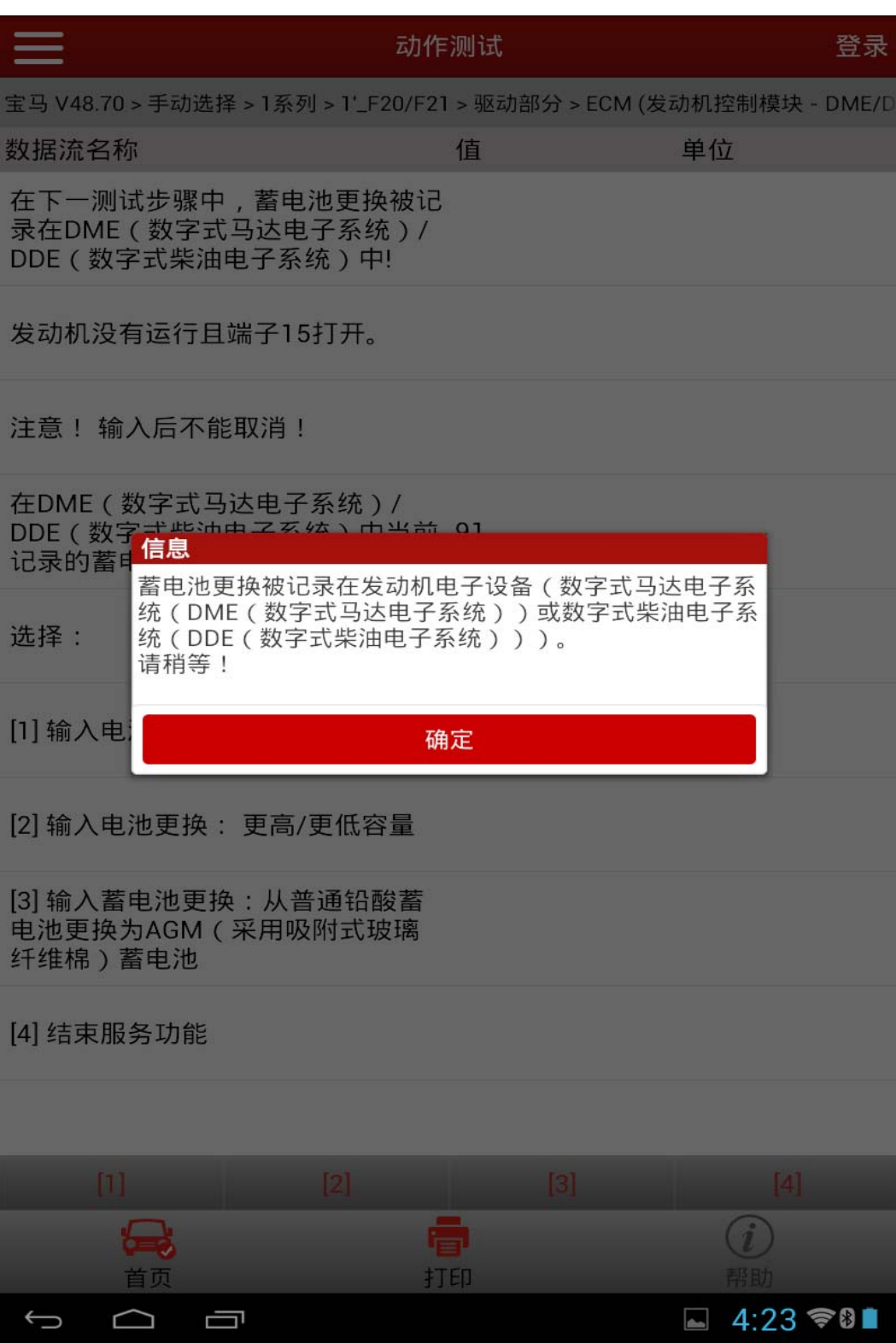

6).按[确定]后,等待 20 秒。 A).记录失败,则提示:

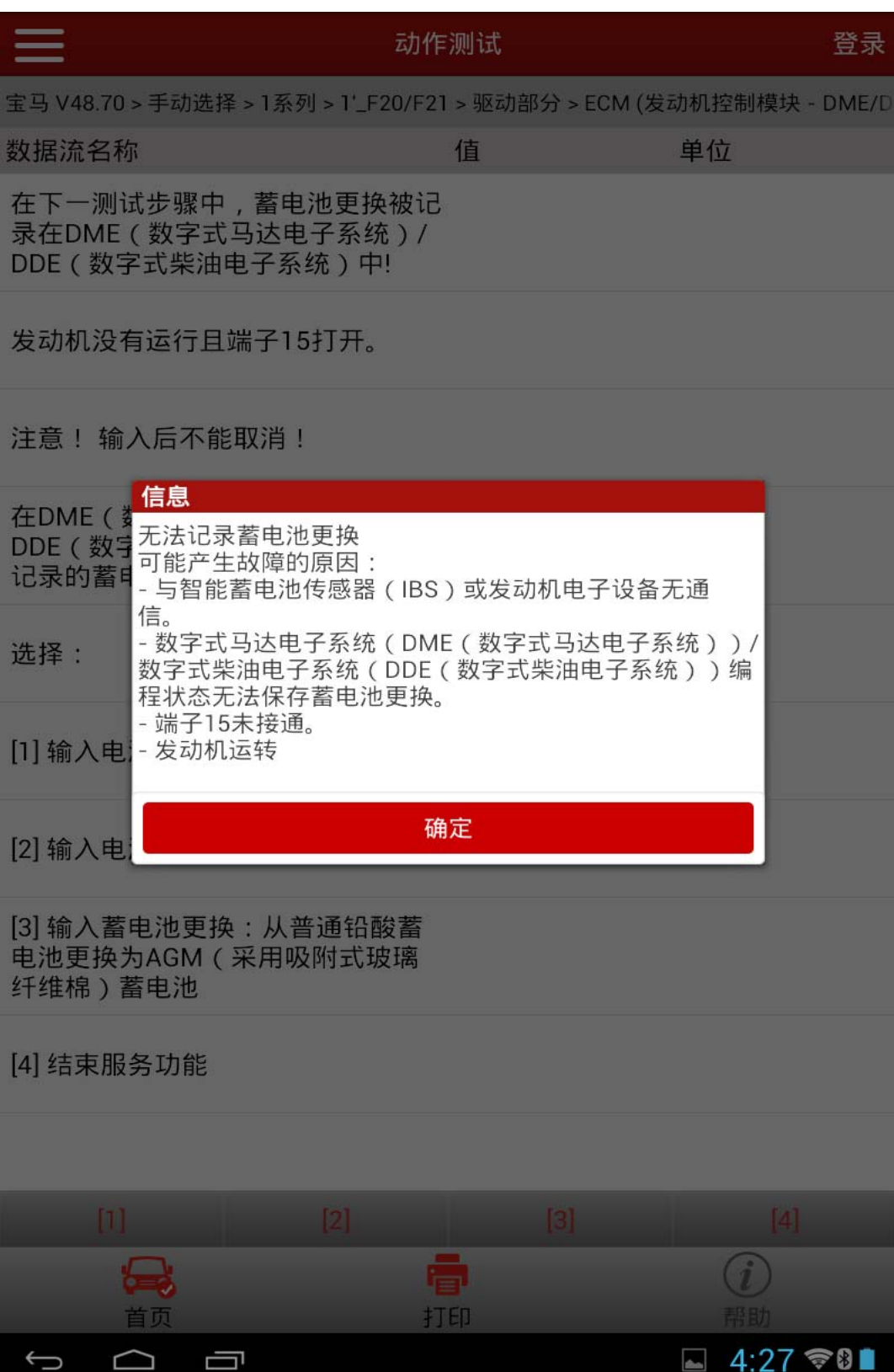

B).记录成功,则提示:

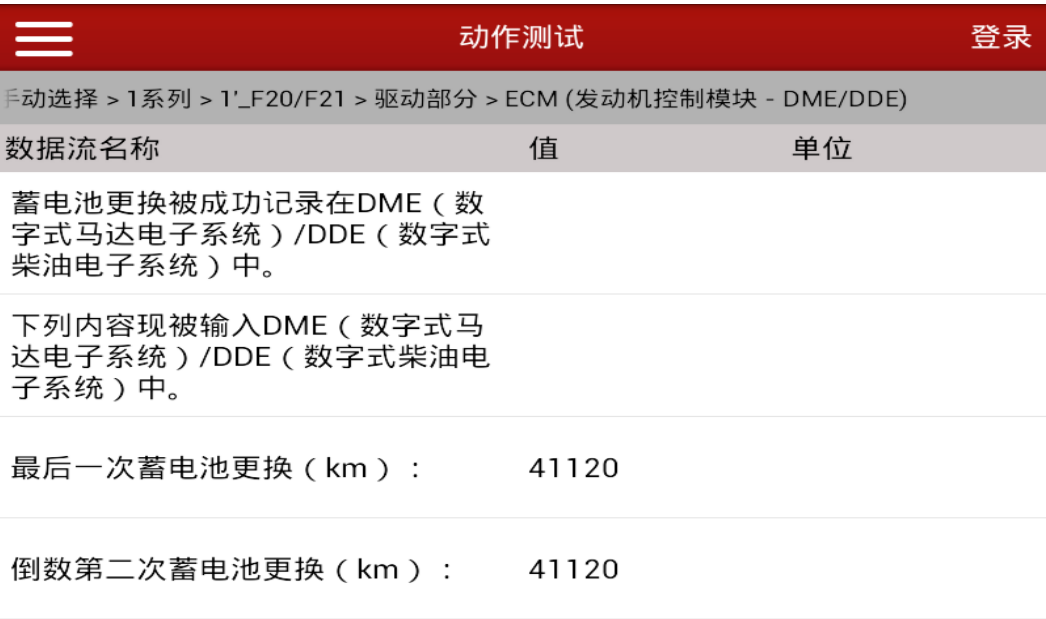

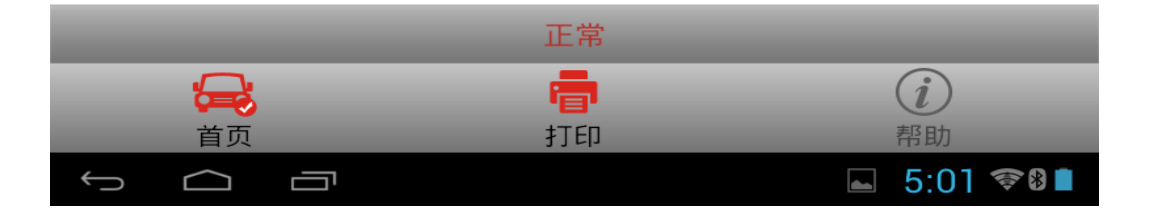

7).若更换不同容量电池,则选择[2]记录电池更换:更高/更低容量;若更换不 同型号电池,则选择[3]记录蓄电池更换:从普通铅酸蓄电池更换为 AGM 蓄 电池;

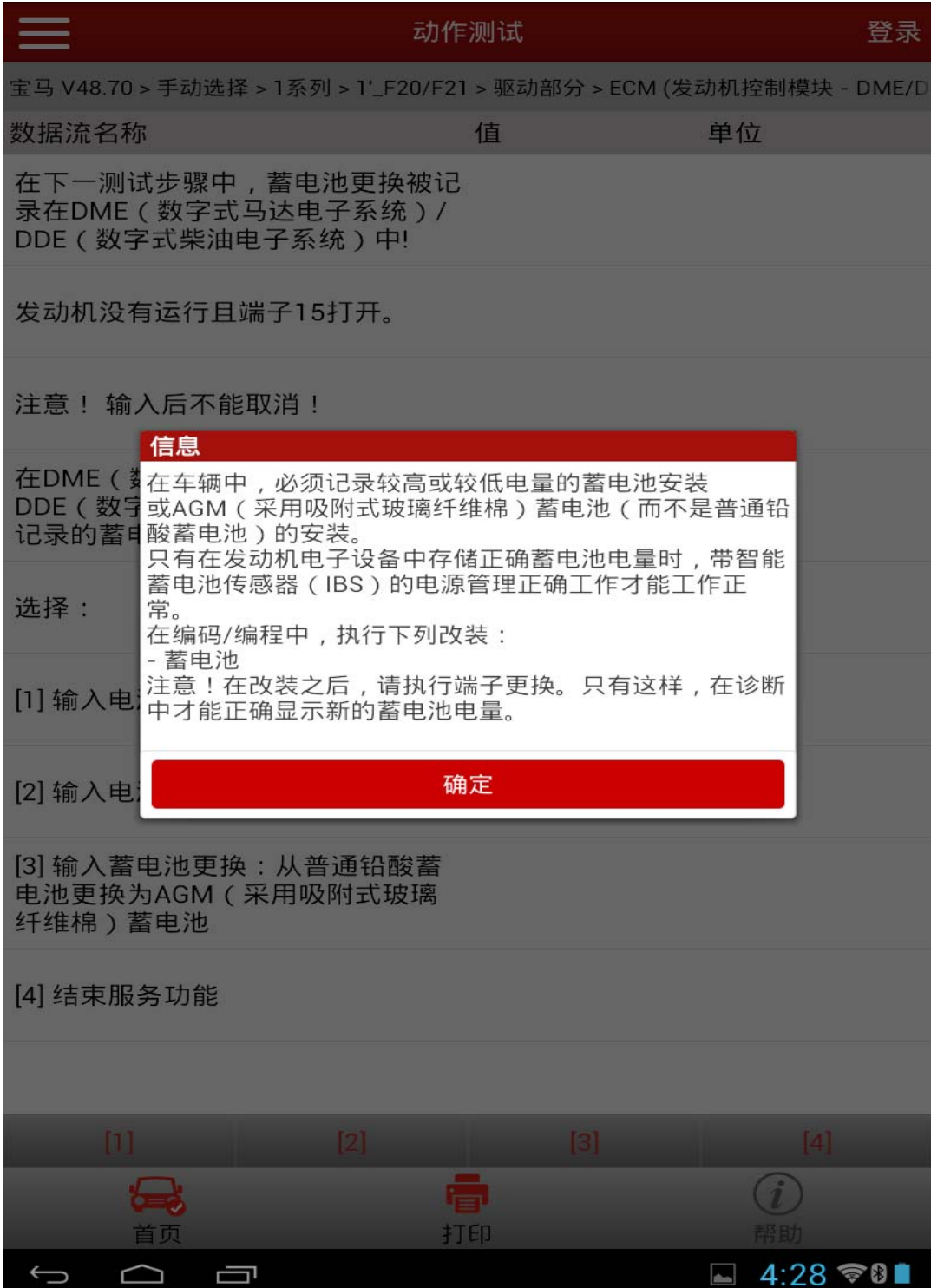

A).记录失败,提示:

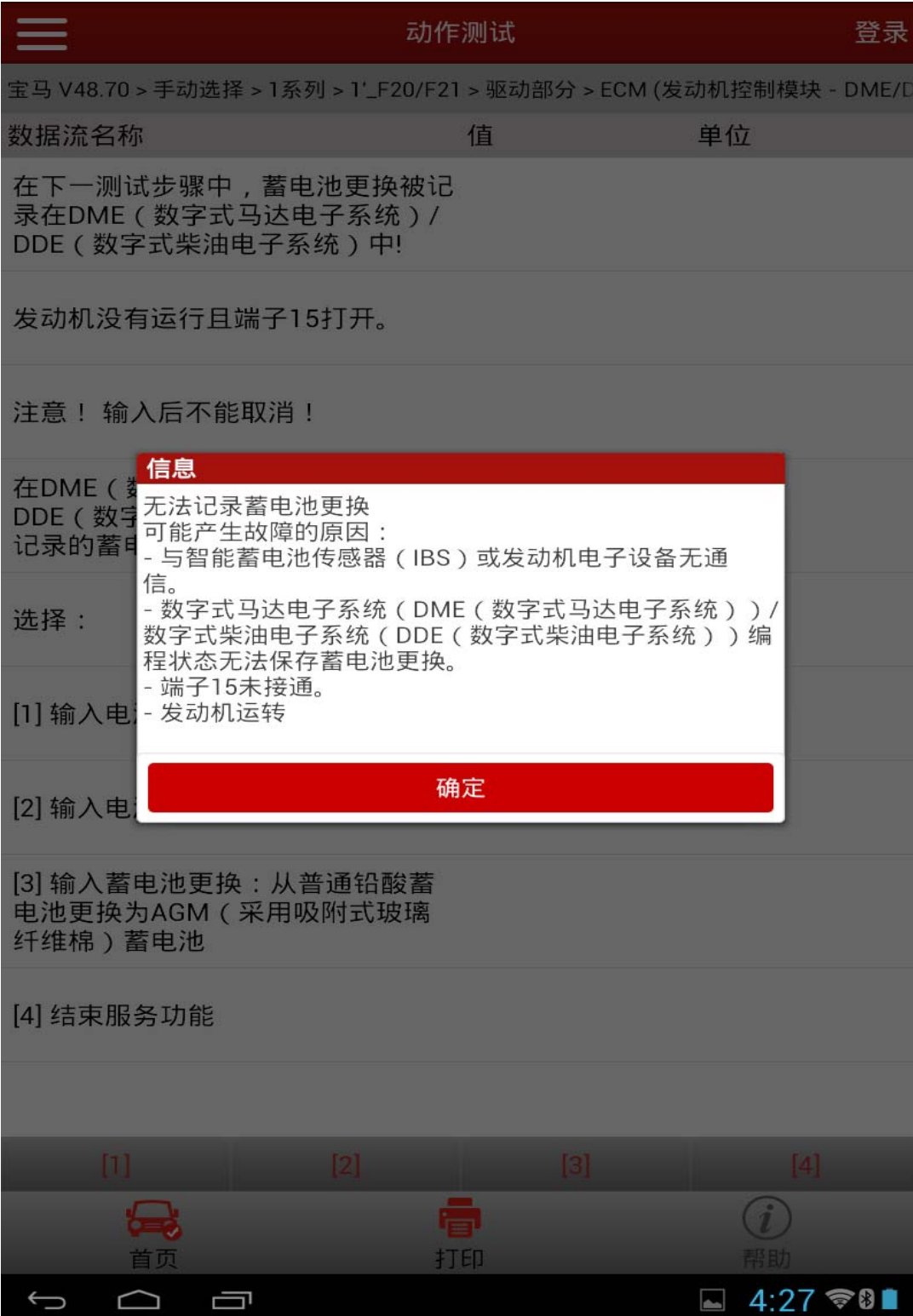

#### B).记录成功,则

● 注意: 更换不同容量或不同型号电池后, 成功记录电池更换后, 需要 对其进行编程。F 底盘蓄电池编程(改装)暂不支持。

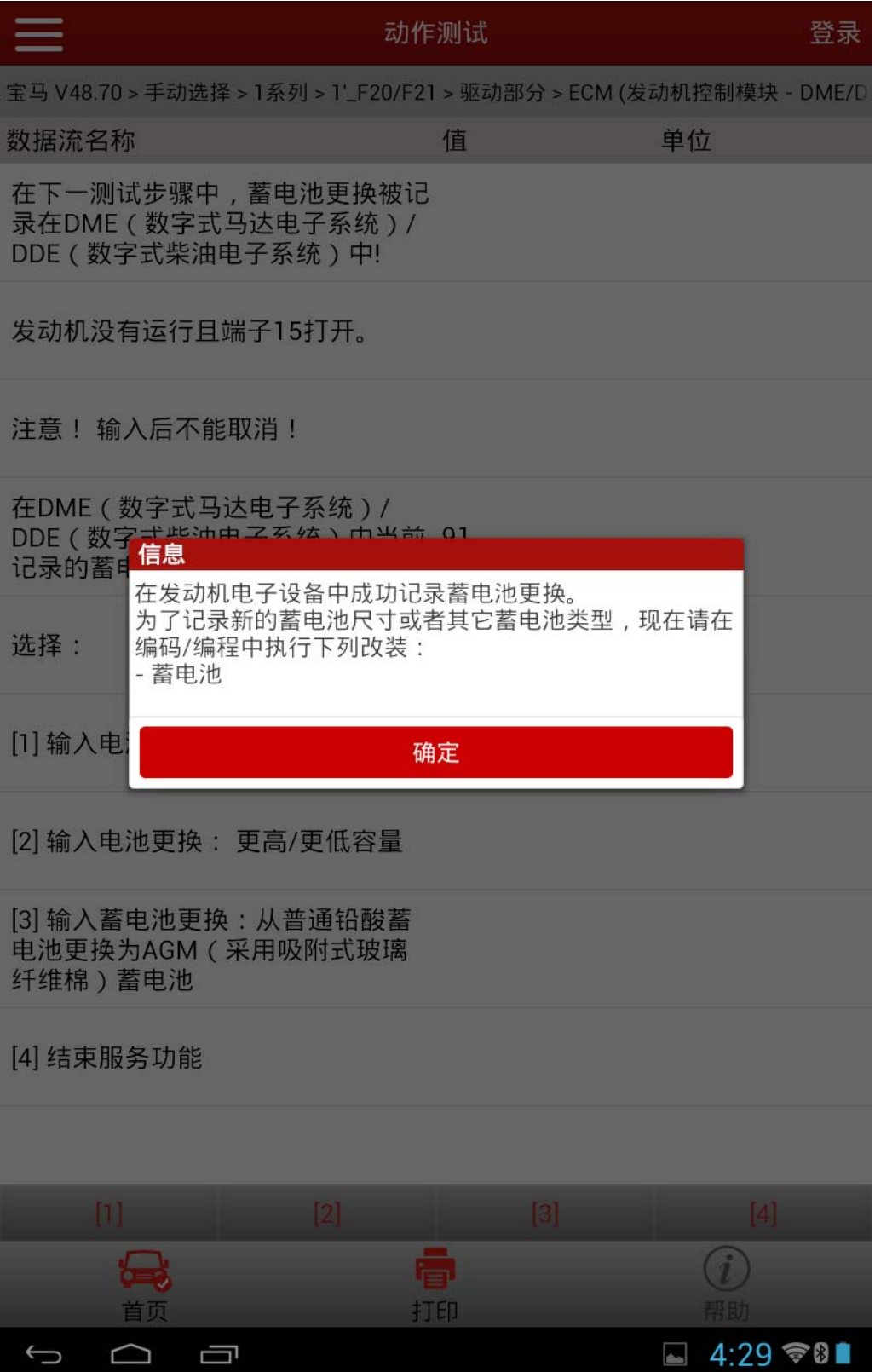

### 8).记录成功后,进行清故障码

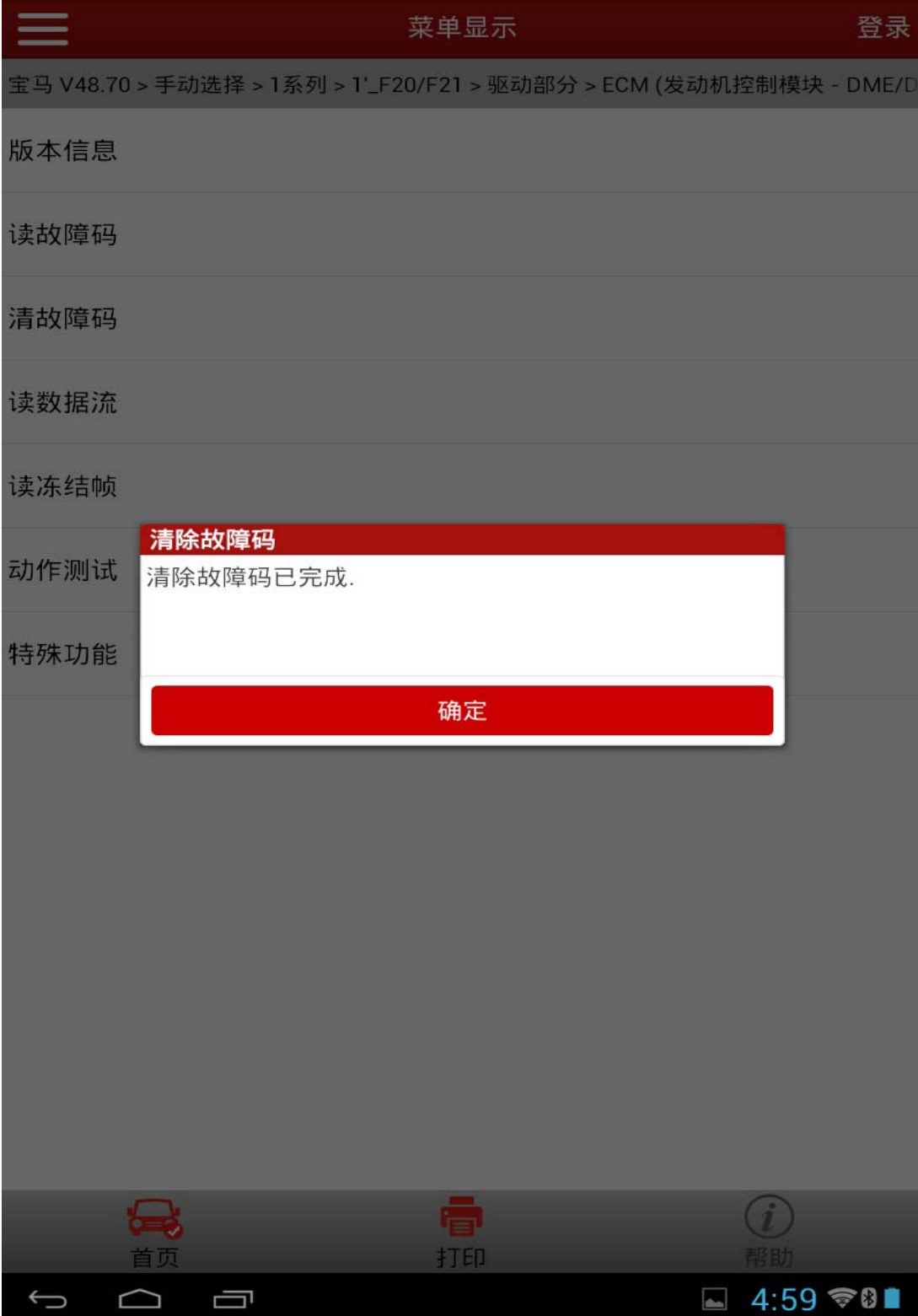

9).若故障记录无法清除或无法记录电池更换功能,则反馈该 ECM(发动机控制 模块 - DME/DDE)的版本信息, 如下:

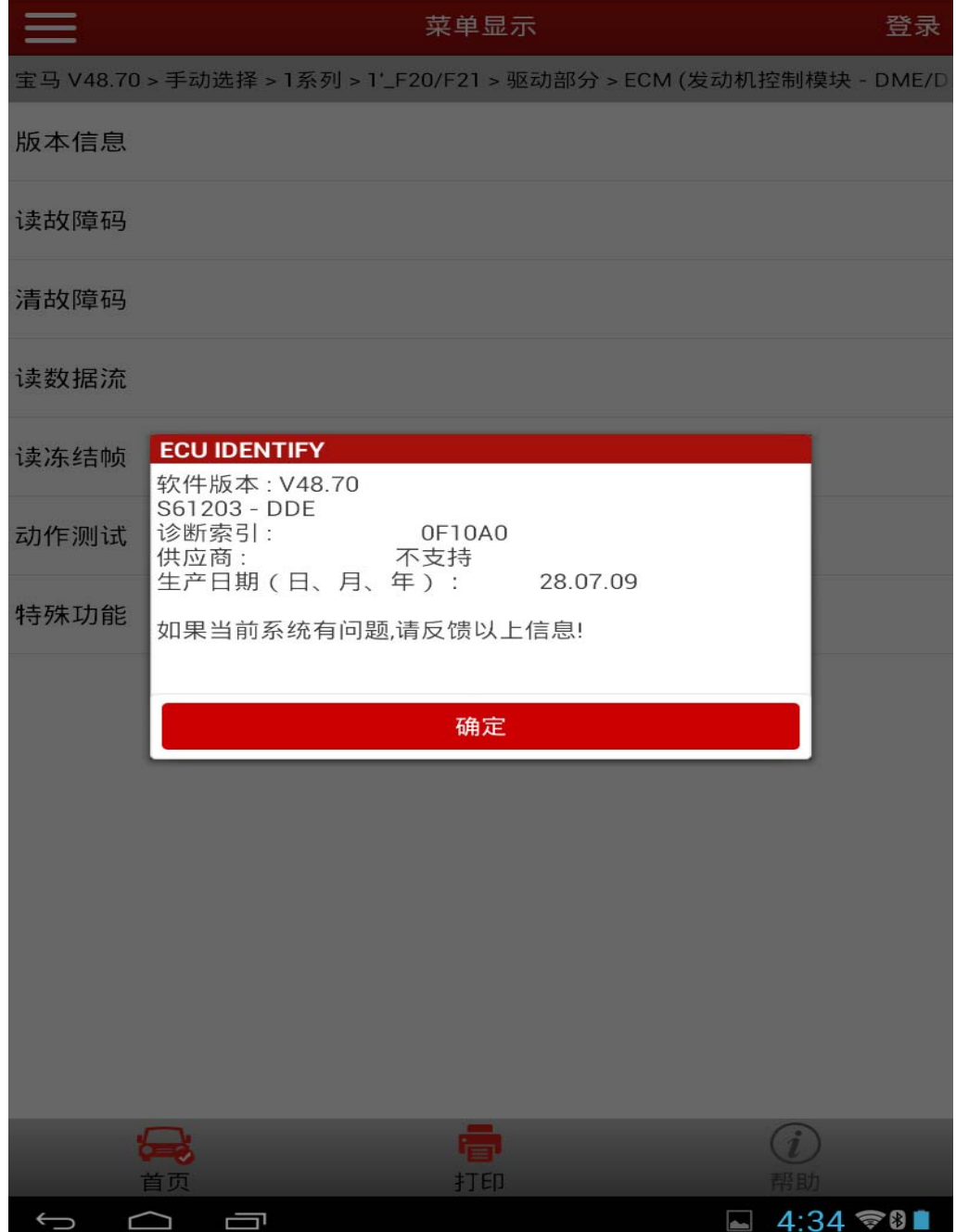

## 声明:

 该文档内容归深圳市元征科技股份有限公司版权所有,任何个人和单位不经 同意不得引用或转载。